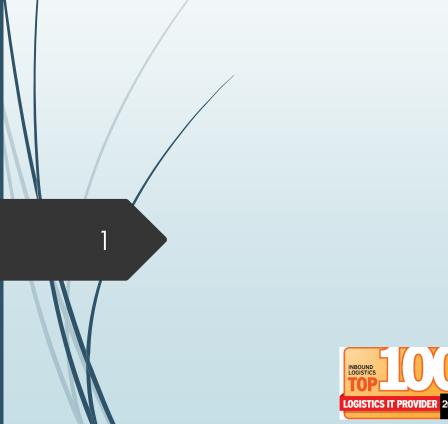

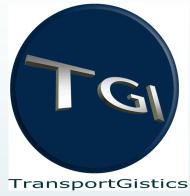

# TransportGistics Inc.

Cloud Based

Transportation Management Solutions

RoutingGuides.com - Manual

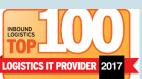

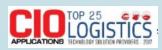

28 N Country Rd Mt Sinai NY 11766 T 631.567.4100 x 101 F 631.563.2497

www.transportgistics.com @TransportGistic

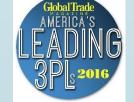

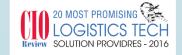

# Agenda

- Log On and Register
- Ratelinx vs Routeguide.com
- Routing
  - Parcel
  - Less Than Truckload (LTL)
  - Truckload Bid
  - Static Truckload
- Questions

#### Login at <a href="http://www.routingguides.com/Delta%20Faucet/login.asp">http://www.routingguides.com/Delta%20Faucet/login.asp</a>

Enter your email address – click Enter Button

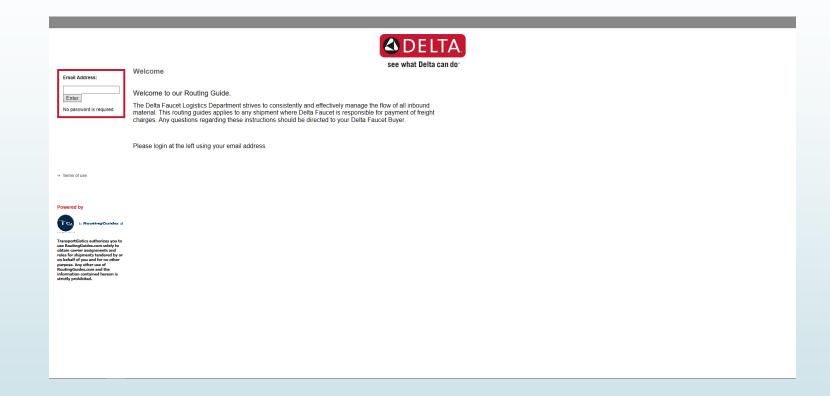

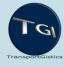

## First Time users will be asked to register

Enter all information

Click Submit

You will be directed to Home Screen

|                                                                            |                                           | See what Delta can do |  |
|----------------------------------------------------------------------------|-------------------------------------------|-----------------------|--|
| Please complete new User Registration Fo                                   | orm - You will only need to do this once. |                       |  |
| ALL fields are required                                                    |                                           |                       |  |
| First Name Last Name Position Title Company Name Phone Street Address City |                                           |                       |  |
| State / Country Zip Name of Primary Contact                                |                                           |                       |  |
| Submit Reset                                                               |                                           |                       |  |
|                                                                            |                                           |                       |  |

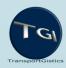

#### Routeguides.com vs. Ratelinx

- Decreased variability in LTL and parcel routing responses
- Purchase order numbers no longer required
- The system will no longer have a bill of lading function
- The system will not create parcel labels
- All truckload auctions (open bid) will end at 5:00pm
- No same day truckload auctions
- Static truckload route entry simplified

#### How to obtain Routing Assignments

Home Screen will highlight recent changes / areas of importance

Choose Routing Assignments from top Navigation

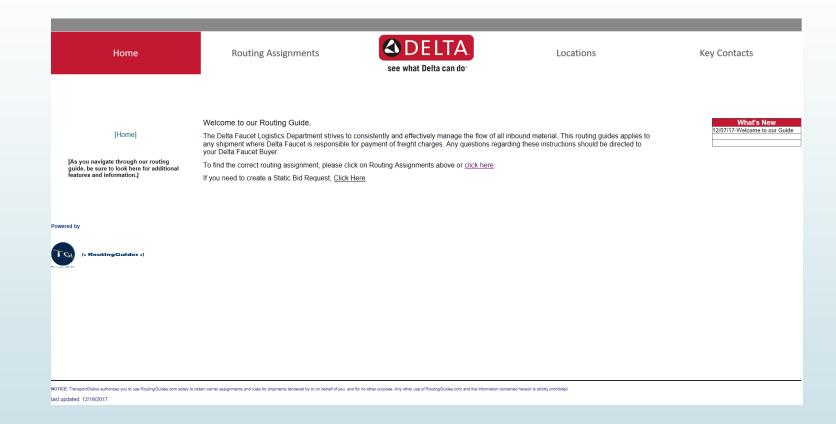

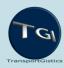

7

#### How to obtain Routing Assignments

#### Enter:

- Origin zip code
- Destination zip code
- Weight (in lbs.)
- Choose an options for each question
  - Click on Get Routing & Rules

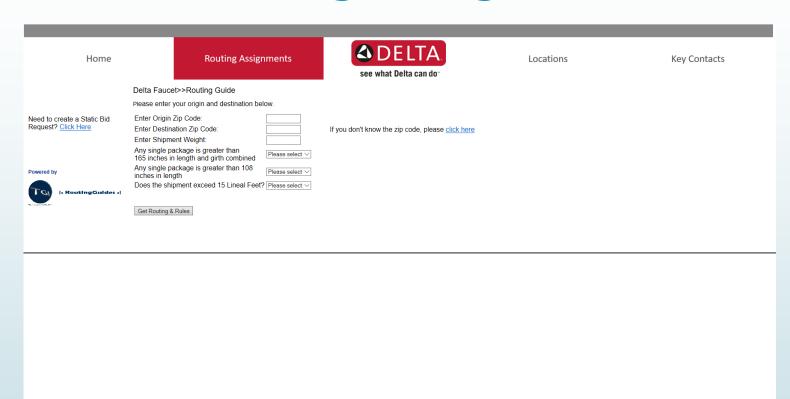

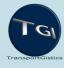

#### Understanding Parcel Routing Assignments

System will return carrier assignment for shipment and account number if appropriate

Produce your
Bill of Lading / paperwork
and contact the carrier
directly to arrange for a
pick up

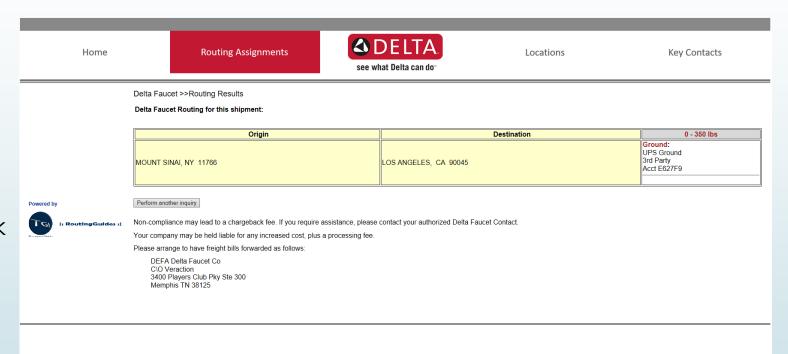

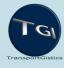

#### Understanding LTL Routing Assignments

System will return carrier assignment for shipment and account number if appropriate

Produce your
Bill of Lading / paperwork
and contact the carrier
directly to arrange for a
pick up

Notes and Instructions

Link to carrier

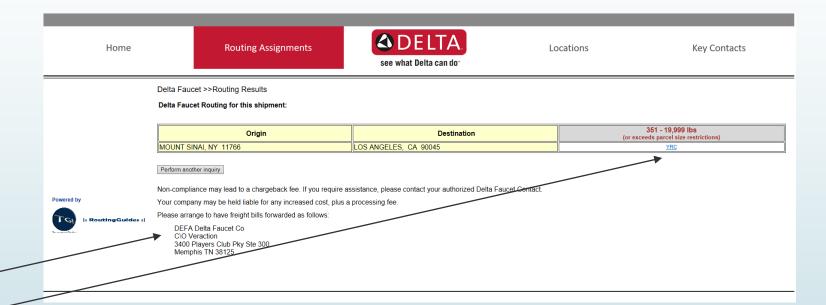

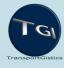

#### Understanding TL Routing Assignments

System will return carrier assignment for shipment and account number if appropriate

Notes and Instructions

Click on Open Bid Request Link

Suppliers with static TL routing for lane click on Static Bid Request link.

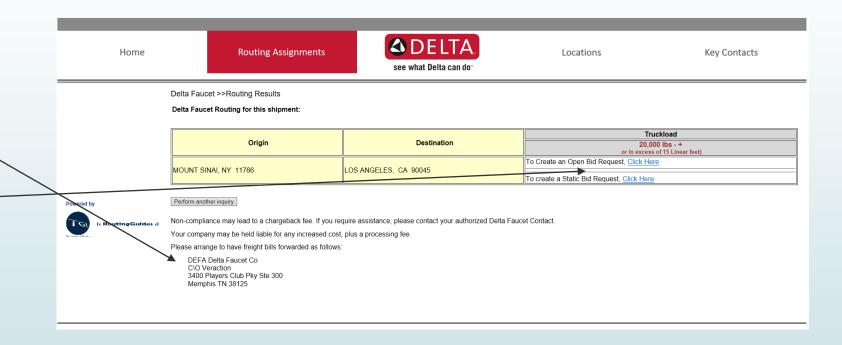

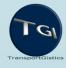

### Executing Truckload Open Bid Form

All information is required

Be sure to Add Line Items -No Special Characters

Click Submit Bid when all information is input

Upon award shipper will receive an email with carrier information

Bids will close at 5:00pm EST on date of Bid Expiration.

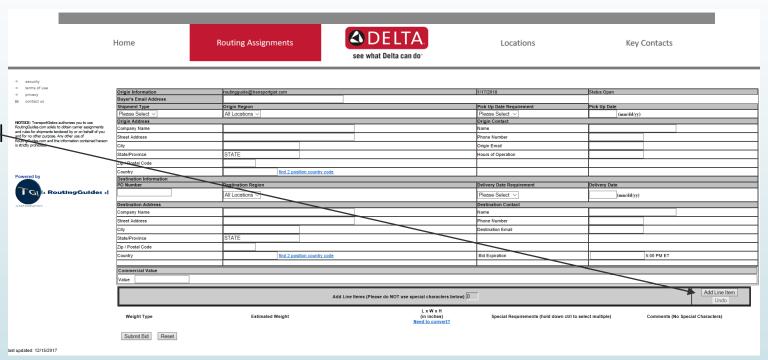

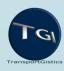

#### **Executing Static Bid Form Process**

- 1. Email carrier contact direct to set up load.
- 2. Carrier will provide Pro#/Load #.
- 3. Complete all fields on form as required. Pro#/Load# will be the Reference Number.
- 4. Submit form.

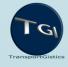

### Executing Truckload Static Bid form

All information is required

Confirm the SCAC & Mileage information

Click Submit when all information is input

| Home                         | Routing Assignments              | See what Delta can do | Locations | Key Contact |
|------------------------------|----------------------------------|-----------------------|-----------|-------------|
| Static Bid Request           |                                  |                       |           |             |
| Your email routingguide@tran | isportgist.c                     |                       |           |             |
| SCAC Alias                   | *                                |                       |           |             |
| Carrier Name                 | * Click Here for SCA information | C and Mileage         |           |             |
| Mileage                      | *                                |                       |           |             |
| Origin Information           | Destination Information          | <u> </u>              |           |             |
| Company<br>Street            | * Company<br>* Street            |                       |           |             |
| address                      | address                          | ^                     |           |             |
| City State *                 | * City State *                   | *                     |           |             |
| Zip Code                     | * Zip Code                       | *                     |           |             |
|                              |                                  |                       |           |             |
| Reference Number             |                                  |                       |           |             |
| Pick up Appointment          | Delivery                         |                       |           |             |
| Date                         | * Appointment Date               | *                     |           |             |
|                              | 340                              |                       |           |             |
| Commodity 1 Pieces 1         | * Weight 1                       | *                     |           |             |
| Commodity 2                  | Wolght 1                         |                       |           |             |
| Pieces 2                     | Weight 2                         |                       |           |             |
| Commodity 3                  | Maiaha 2                         |                       |           |             |
| Pieces 3<br>Commodity 4      | Weight 3                         |                       |           |             |
| Pieces 4                     | Weight 4                         |                       |           |             |
| Commodity 5                  |                                  |                       |           |             |
| Pieces 5                     | Weight 5                         |                       |           |             |
|                              | Urgency Normal V                 |                       |           |             |
| * indicates required fields  |                                  |                       |           |             |
|                              |                                  |                       |           |             |

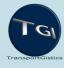

# Questions?

■ Tim.harper@deltafaucet.com